**WA系列FAT AP实现Workgroup Bridge模式(即Client模式)功能的 配置 一、 组网需求:** WA系列FAT AP (如WA2220-AG)、交换机、便携机 **二、 组网图:** 弁 Workgroup Bridge Hub

## 组网说明:

AP接入有线局域网, Workgroup Bridge以客户端的方式接入AP提供的无线服务; Workg roup Bridge采用Shared Key (WEP加密) 的方式接入名为China-net的无线服务。

说明:如果在Workgroup Bridge上开启的是802.11n模式的射频,此时Workgroup Bridge 相当于以802.11n的无线客户端接入无线网络。

## **三、 特性介绍:**

Workgroup Bridge模式(也称为Client模式)是指作为Workgroup Bridge的AP以无线客户 端的方式接入到无线网络中。Workgroup Bridge模式的组网图如下图所示。在某些环境 下,一些主机、打印机因为没有安装无线网卡,无法通过无线接入到网络,这时候可 以将这些有线设备通过集线器/交换机和Workgroup Bridge的有线口相连, 此 时Workgroup Bridge相当于为这些有线设备提供了公共无线网卡的作用,有线网络的主 机、打印机等设备通过Workgroup Bridge接入到网络中。

## **四、 主要配置步骤**

# 创建WLAN BSS接口。

<AP> system-view [AP] interface WLAN-BSS1 [AP-WLAN-BSS1] quit

# 开启Client模式,并绑定WLAN-BSS接口。

[AP] interface WLAN-Radio 1/0/1 [AP-WLAN-Radio1/0/1] client-mode interface wlan-bss 1

# 配置Client模式的认证方式。

[AP-WLAN-Radio1/0/1] client-mode authentication-method shared-key

# 配置Client模式的加密套件和预共享密钥。

[AP-WLAN-Radio1/0/1] client-mode cipher-suite wep40 key simple 12345

# 配置Client模式的关联SSID。

[AP-WLAN-Radio1/0/1] client-mode ssid China-net

# 发起Client模式的AP与无线服务的连接。

[AP-WLAN-Radio1/0/1] client-mode connect [AP-WLAN-Radio1/0/1] return

**五、 结果验证:**

使用display wlan client-mode radio命令显示当前Client模式的AP的配置和连接情况。

<AP> display wlan client-mode radio WLAN Client Mode

-------------------------------------------------------------

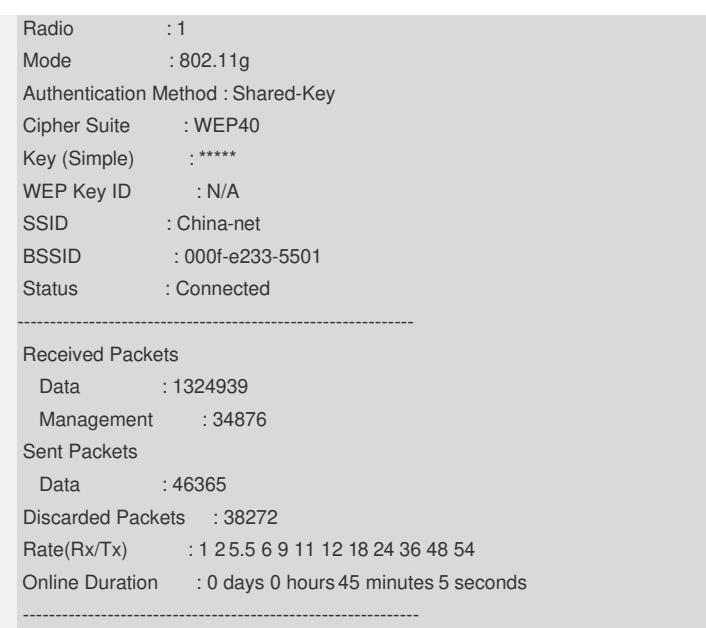

通过显示信息可以看到上述对Workgroup Bridge模式的配置成功,AP作为Workgroup Bri dge已经成功关联到无线服务China-net。

## **六、 注意事项**

(1)如果Workgroup Bridge同时使用两个Radio口,通过Radio 2上线的Client可以通过 Workgroup Bridge接入AP(需关闭无线用户隔离功能)。

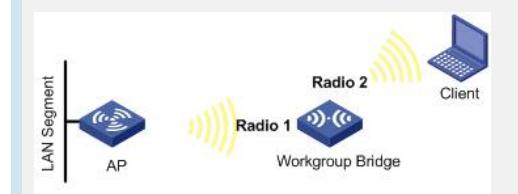

Workgroup Bridge同时使用两个Radio口组网图

(2)如果需要对Workgroup Bridge的上行无线接口的VLAN属性进行配置,请确保Work group Bridge的上行无线接口的VLAN ID和其下行的以太网端口的VLAN ID保持一致。